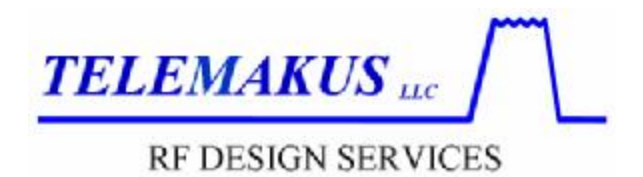

## **Telemakus Power Meter Software Installation**

The Telemakus Power Meter has software loaded on the internal flash drive. The software includes all drivers, utilities and documentation required for operation. Each USB controlled device includes installation instructions on the flash drive and written documentation that accompanies the device upon shipment.

## Installation Instructions (Windows XP / VISTA)

- 1.) Remove the unit from the protective ESD bag and plug the unit into the USB port of the computer.
- 2.) Windows XP / VISTA will automatically begin the installation of the USB device. Wait for the message "Your Device is now Installed and Ready to Use" to appear. This may take as long as 5 minutes on some versions of VISTA
- 3.) The Graphical User Interface (GUI) must be installed to control the device from the PC. To install the GUI, follow the instructions below

## User Interface (GUI) Software Installation

- 1) Complete the installation instructions for the device before installing the GUI
- 2) Open the My Computer folder on the PC and locate the device name under the Removable Storage Devices.
- 3) Open the device disk by double-clicking on its name or by using Windows Explorer
- 4) Locate the installation file named "Install <devicename>.msi" and double-click on that file to begin the installation process. The Installer program will take you through the remaining installation steps.
- 5) Start the program by clicking on the shortcut installed on the PC desktop or on the Start Menu

Problems: email – [Support@Telemakus.com](mailto:Support@Telemakus.com)

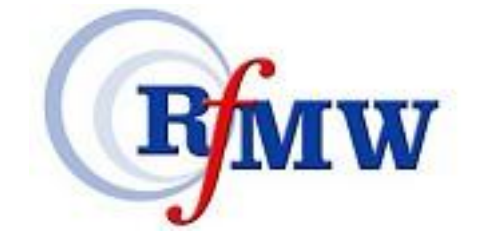

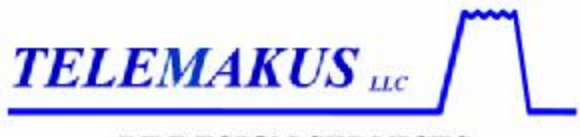

RF DESIGN SERVICES

A copy of the User software for the TED6000\_50 Power Sensor is available for download from Telemakus. Requests can be sent here:

## [support@telemakus.com](mailto:support@telemakus.com)

There is a Readme file that explains the normal installation process for the device. Double click on

"Install TED6000\_50.msi"

The installer will check to see if Microsoft.NET 3.5 is installed on the PC, if not, the user will be directed to the Microsoft web page to download the FREE copy. Most newer PC's will all ready have this installed, older PC's will not (version 2.0 is typically found but there is no harm in upgrading)

The Readme file explains how to launch the software once the device has correctly registered itself with Windows.

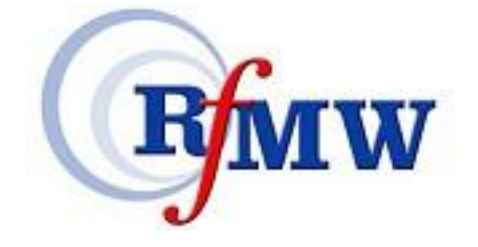